# **Diagnostic Logs**

Diagnostic Logs show detailed information about API requests to your LightWave Client instance. The logs are written to the Escribe file system and may be viewed from the NonStop command line as edit files or viewed in the LightWave Client Console. If you have a large number of logs, the filter can be used to reduce the number of logs listed by entering a partial name of the log that you wish to view. Logs are prefixed with the service name that generated them.

₾

Diagnostic logging is resource intensive and will degrade the performance of all services on your LightWave Client instance. Diagnostic logging should not be enabled on production instances unless necessary.

### **To view logs:**

- 1. Enter the name of the subvol that contains the Diagnostic Logs.
- 2. The available logs are listed.
- 3. Select the log to view.

#### **To delete one of more logs:**

- 1. Select one or more log entries or click the **W** icon to select all logs.
- 2. Click the  $\blacksquare$  icon to open the delete confirmation dialog.
- 3. Click Delete to delete the selected logs or Cancel to exit without deleting.

#### **To download a selected log**

- 1. From the log detail view click the  $\blacktriangleright$  icon to open the system file browser.
- 2. Select a download location for the file and click Save to download the log to a file.

## Request Processing Time

The diagnostic log contains request processing time information. This table describes the timing information:

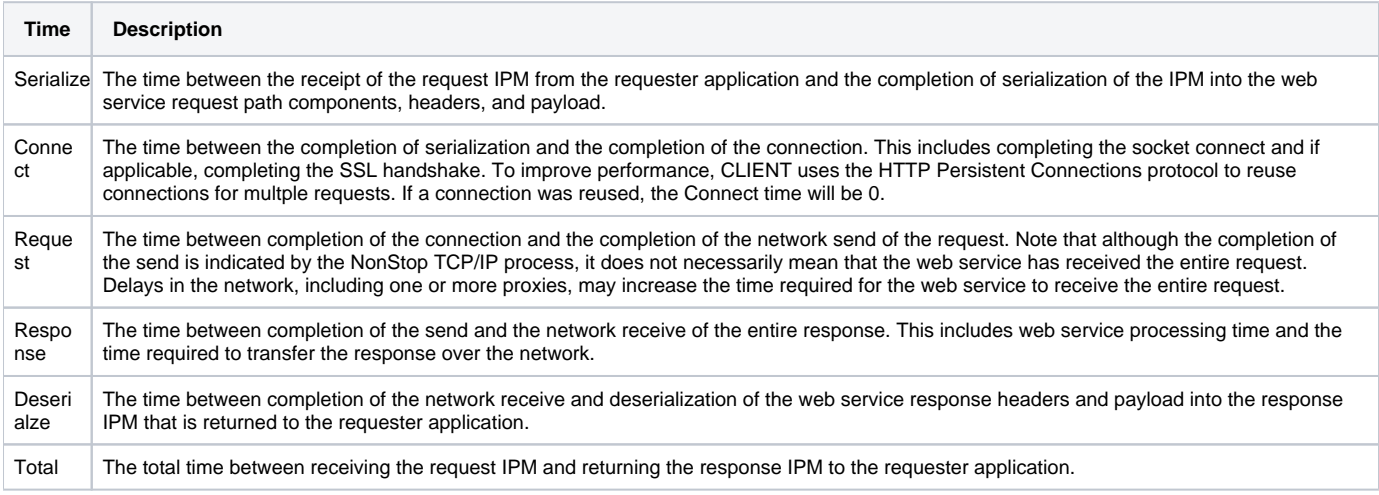